## [muylinux.com](http://www.muylinux.com/2015/09/22/instalar-virtualbox-debian-ubuntu) **Cómo instalar VirtualBox en Debian y Ubuntu**

por J.Pomeyrol

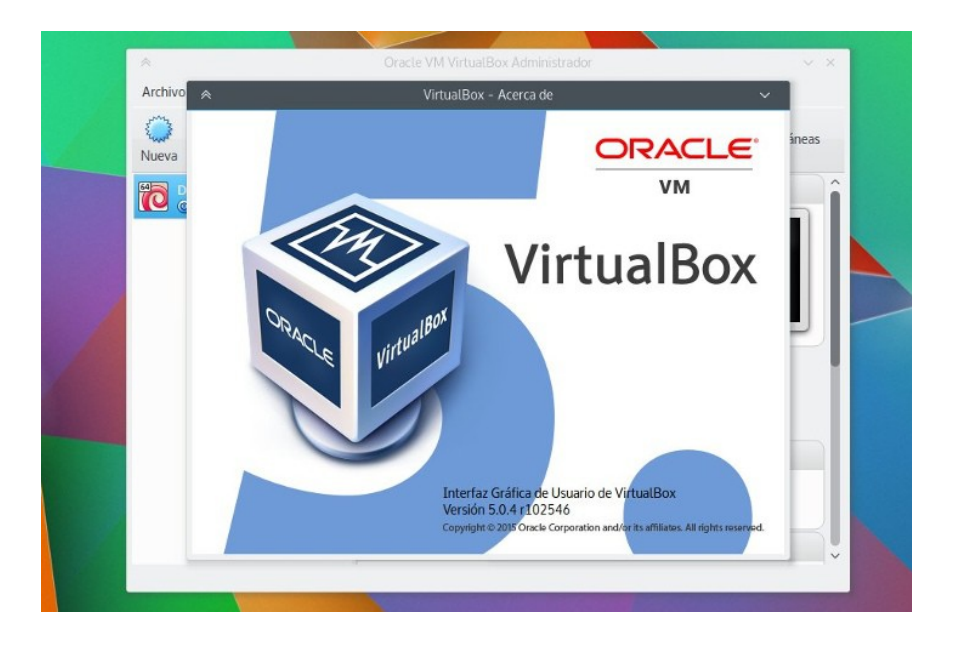

Nos comenta un amigo vía Facebook que tiene problemas con VirtualBox en Ubuntu 15.04

Instaló la versión de los repositorios y le iba, pero entonces salió [VirtualBox 5](http://www.muylinux.com/2015/07/10/virtualbox-5-0) y no lo pudo resistir, instaló el ejecutable oficial… y ya no le iba; intentó revertir el proceso, sin suerte. Lo que no sabía es que la solución estaba muy cerca.

Así aprovechamos la vez para explicar en abierto **cómo instalar VirtualBox en Debian y Ubuntu** usando los repositorios oficiales del proyecto. Es la mejor forma de mantener este software al día sin sufrir percances. Antes vale la pena valorar si la versión que traen Ubuntu o Debian no es suficiente, porque en la mayoría de los casos lo será.

Lo que es menos recomendable a mi parecer es instalar el ejecutable que figura en la [página de descargas de VirtualBox,](https://www.virtualbox.org/wiki/Linux_Downloads) cuando un poco más abajo se indica cómo agregar el **repositorio oficial**, que es lo que vamos a hacer. Son tres pasos muy rápidos, pero por consola.

Como superusuario (sudo o su, según lo tengas):

## **nano /etc/apt/sources.list**

Baja con la tecla de dirección hasta la última línea y ahí mismo se puede pegar el siguiente código:

**deb http://download.virtualbox.org/virtualbox/debian vivid contrib**

Hay que **cambiar el nombre de versión** destacado por el que corresponda, sea de Debian o de Ubuntu. Por ejemplo, vivid, trusty, jessie, wheezy, etc.

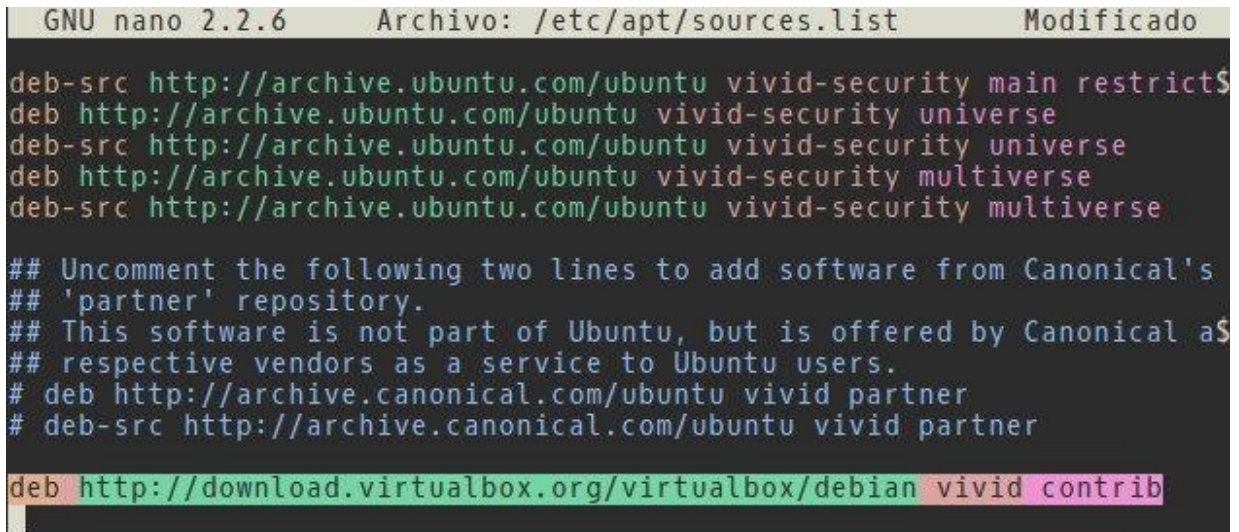

Se guarda con "**Control+O**" y se aplica el cambio con un golpe de "**Intro**". Cierra con "**Control+X**".

Sin salir de la terminal, importa y registra la firma de los autores para validar el repositorio:

## **wget -q https://www.virtualbox.org/download/oracle\_vbox.asc -O- | sudo apt-key add -**

Y se termina con los clásicos comandos de actualización de los repositorios primero, instalación del paquete después:

```
apt-get update
apt-get install virtualbox-5.0
```
Un último paso antes de cerrar la consola es añadir a tu usuario al grupo:

## **sudo adduser nombre\_del\_usuario vboxusers**

Ahora sí, VirtualBox es todo tuyo. También hay instrucciones para distros RPM, pero como hace poco Eduardo Medina os habló más a fondo del tema [con Fedora](http://www.muylinux.com/2015/09/08/virtualbox-fedora-anfitrion-invitado) de protagonista, os dejo con su artículo.

Por si alguien se pasa a dar la lata con que si hay que usar la consola y tal: no, no hay que hacerlo. El proceso se puede realizar por entero con aplicaciones gráficas, pero cuesta el doble y no es necesario.